408

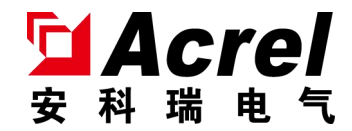

# APort100 串口服务器说明书

安装使用说明书 V1.2

安科瑞电气股份有限公司

# まんじょう しょうしゃ しゅうしゃ けいしん しゅうしょく しゅうしょく はんしゃ はんしゃ はんしゃ はんしゃ はんしゃ

版权所有,未经本公司之书面许可,此手册中任何段落,章节内容均不得被 摘抄、拷贝或以任何形式复制、传播,否则一切后果由违者自负。

本公司保留一切法律权利。

本公司保留对手册所描述之产品规格进行修改的权利,恕不另行通知。订货前, 请垂询当地代理商以获悉本产品的新规格。

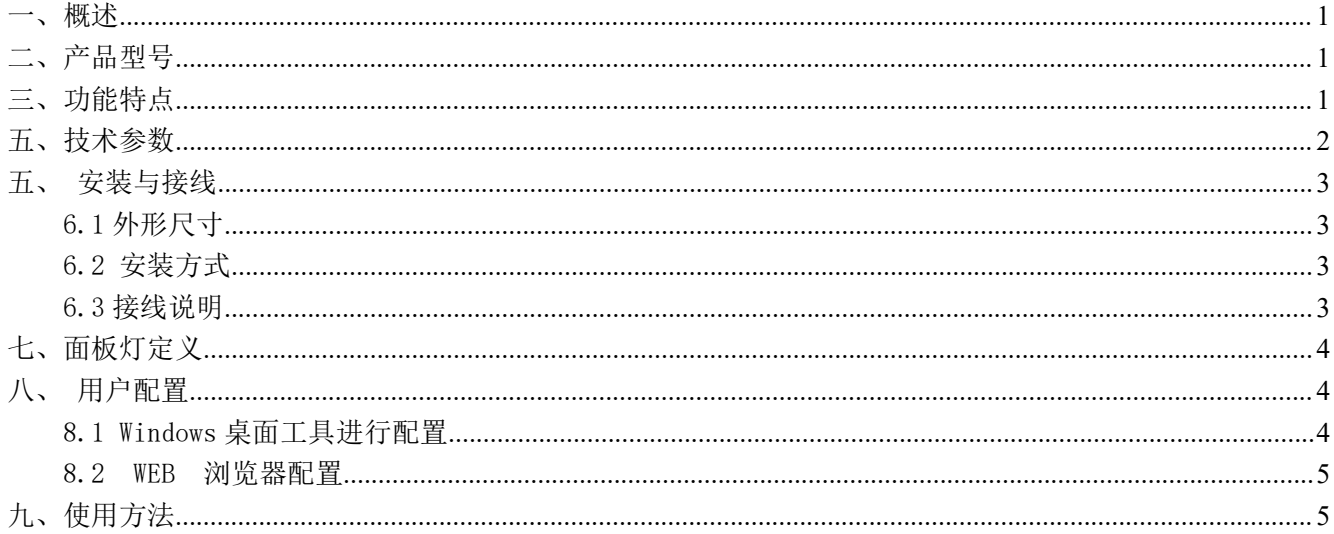

#### <span id="page-3-0"></span>一、概述

APort100 串口服务器提供串口转网络功能, 能够将 RS-485 [串口转换成](https://baike.baidu.com/item/%E4%B8%B2%E5%8F%A3%E8%BD%AC%E6%8D%A2/9476230) [TCP/IP](https://baike.baidu.com/item/TCP/IP%E5%8D%8F%E8%AE%AE/212915) 协议网络接口, 实现 RS-485 串口与 TCP/IP 协议网络接口的数据双向[透明传输](https://baike.baidu.com/item/%E9%80%8F%E6%98%8E%E4%BC%A0%E8%BE%93/9880413), 使得串口设备能够立即具备 TCP/IP 网络接口功 能,连接[网络进](https://baike.baidu.com/item/%E7%BD%91%E7%BB%9C/143243)行[数据通信,](https://baike.baidu.com/item/%E6%95%B0%E6%8D%AE%E9%80%9A%E4%BF%A1/897073)扩展串口设备的通信距离。

可应用于: 工业遥控、遥感、遥测及公共事业; 自动化数据采集; 三防与电力配网监测; 金融、交通等行业。

<span id="page-3-1"></span>二、产品型号

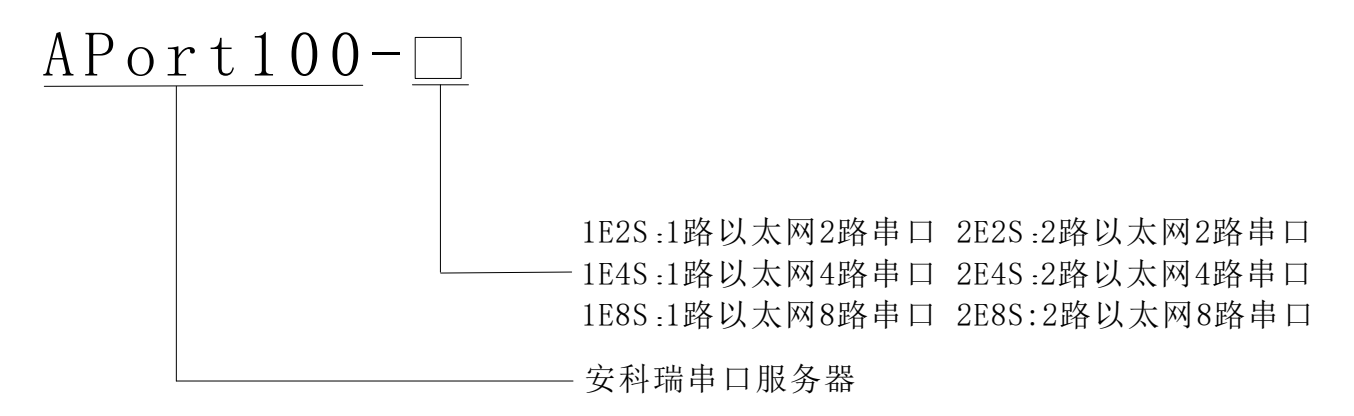

图 1

#### <span id="page-3-2"></span>三、功能特点

1、2 路 10-100Mbits 自适应以太网通信,支持 IPV4,IPV6。

2、支持 Web 网页参数配置, UDP 广播, SNMMP 网络管理, DHCP 自动获取 IP。

3、可实现 8 路 Sever/Client 功能,可同时实现 8 路客户端连接或者 8 路服务器连接。

4、8路 RS485 通信, 波特率速率支持 1200-115200 可设置, 数据位、校验位、停止位可设置, 每一路 485 可 连接 30 块仪表。

5、可实现 MODBUS TCP 与 MODBUS RTU 协议转换。

四、典型应用

典型应用连接如图 2 示意所示,将现场的 485 设备与 APort100 串口服务器相连接,本地系统再连接 APort100 串口服务器,串口服务器实现 MODBUS 协议转成 TCP/IP 协议的数据转换,与设备进行通信。

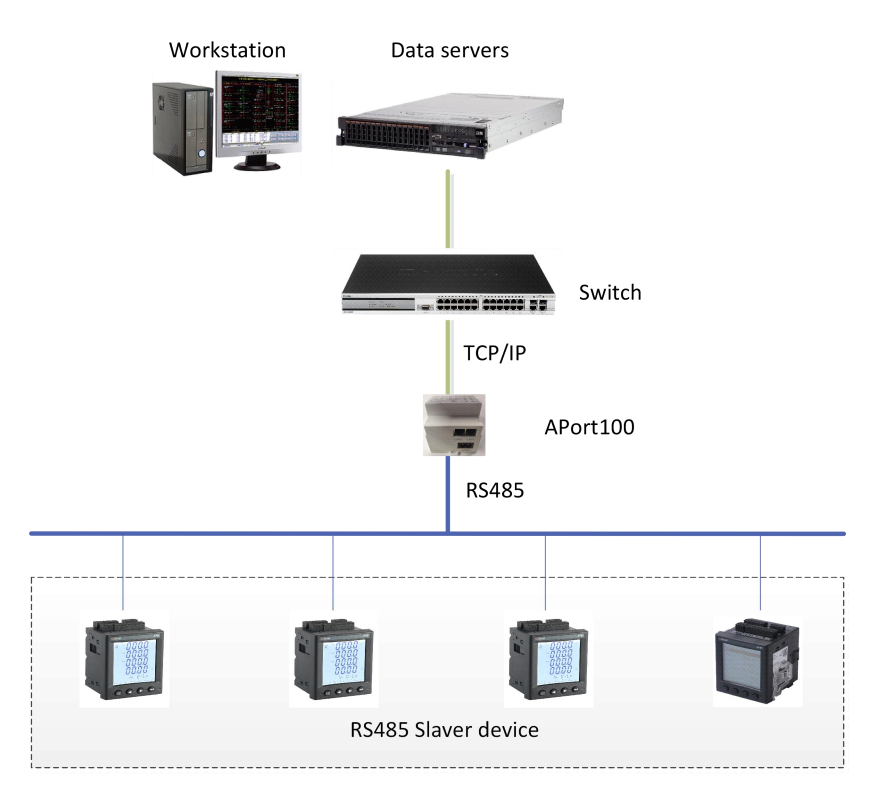

图 2

<span id="page-4-0"></span>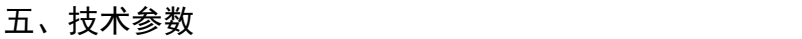

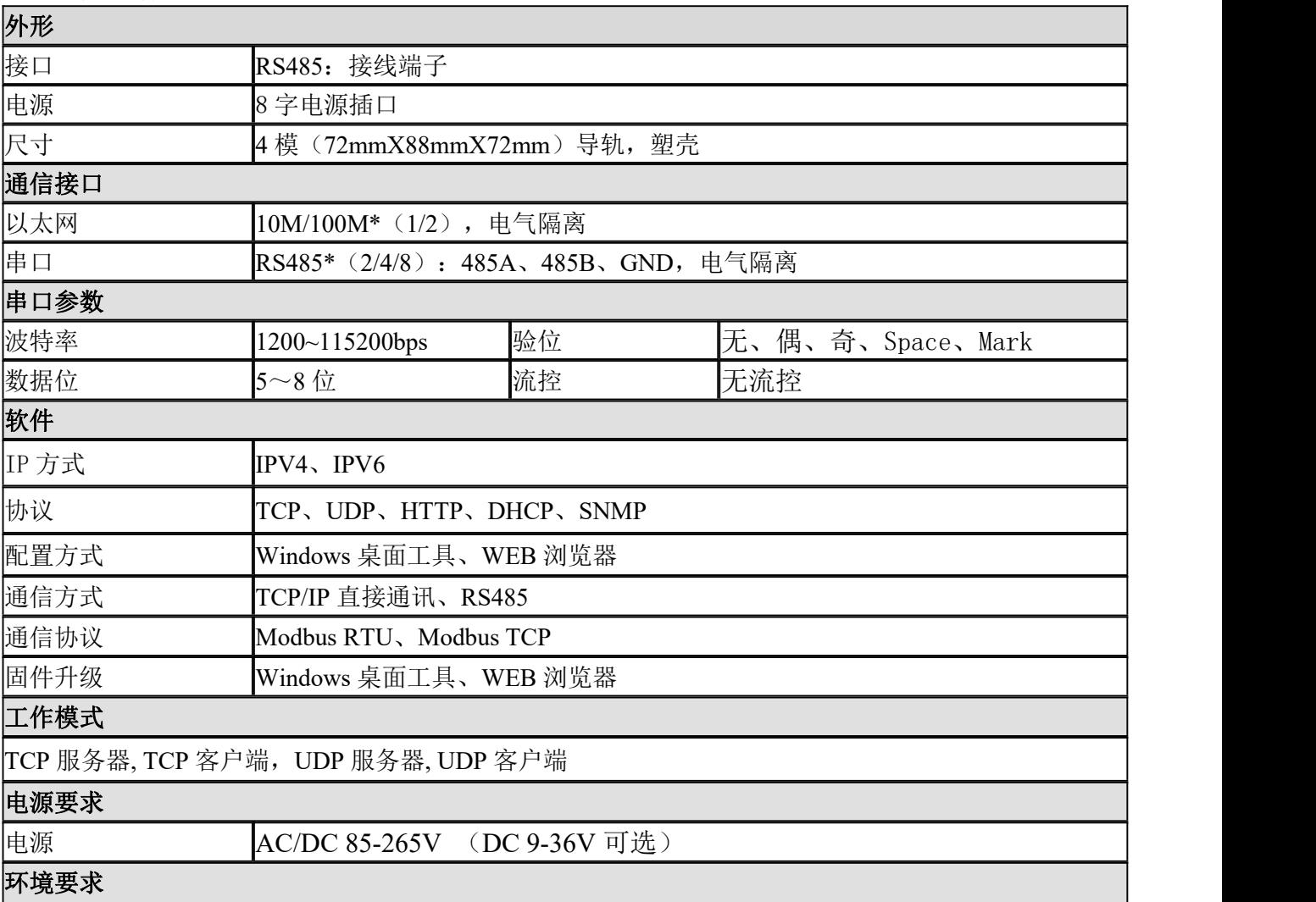

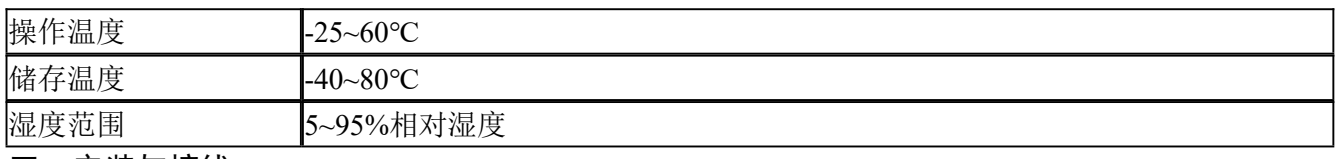

## <span id="page-5-0"></span>五、安装与接线

<span id="page-5-1"></span>6.1 外形尺寸

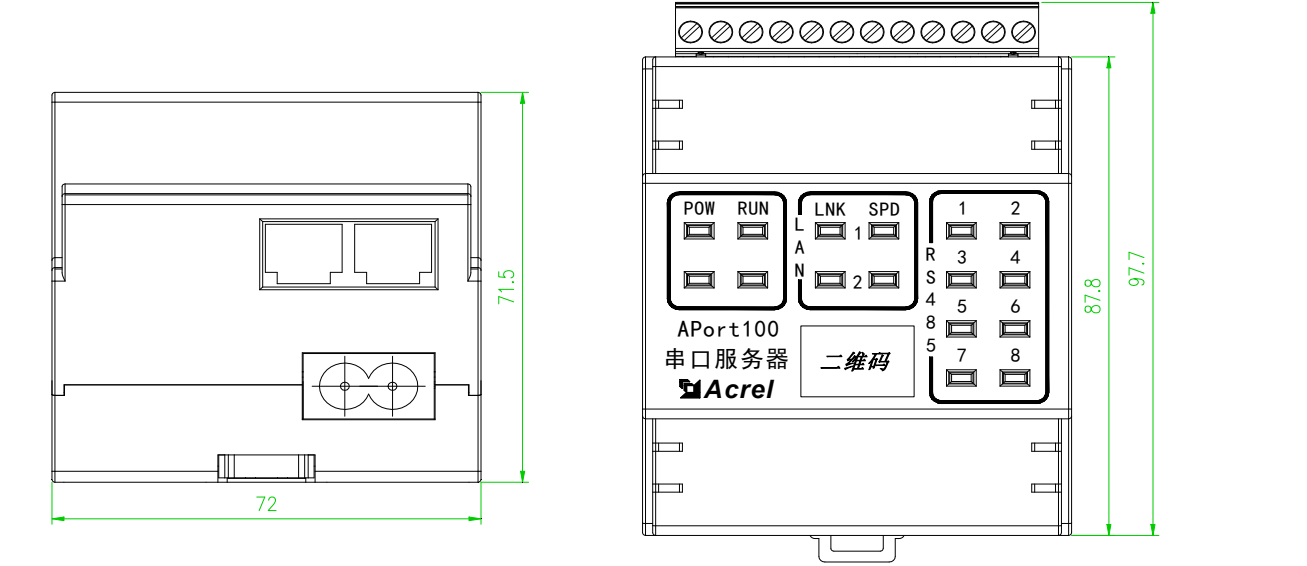

# <span id="page-5-2"></span>6.2 安装方式

APort100 串口服务器均采用 35mm 标准导轨安装方式。

<span id="page-5-3"></span>6.3 接线说明

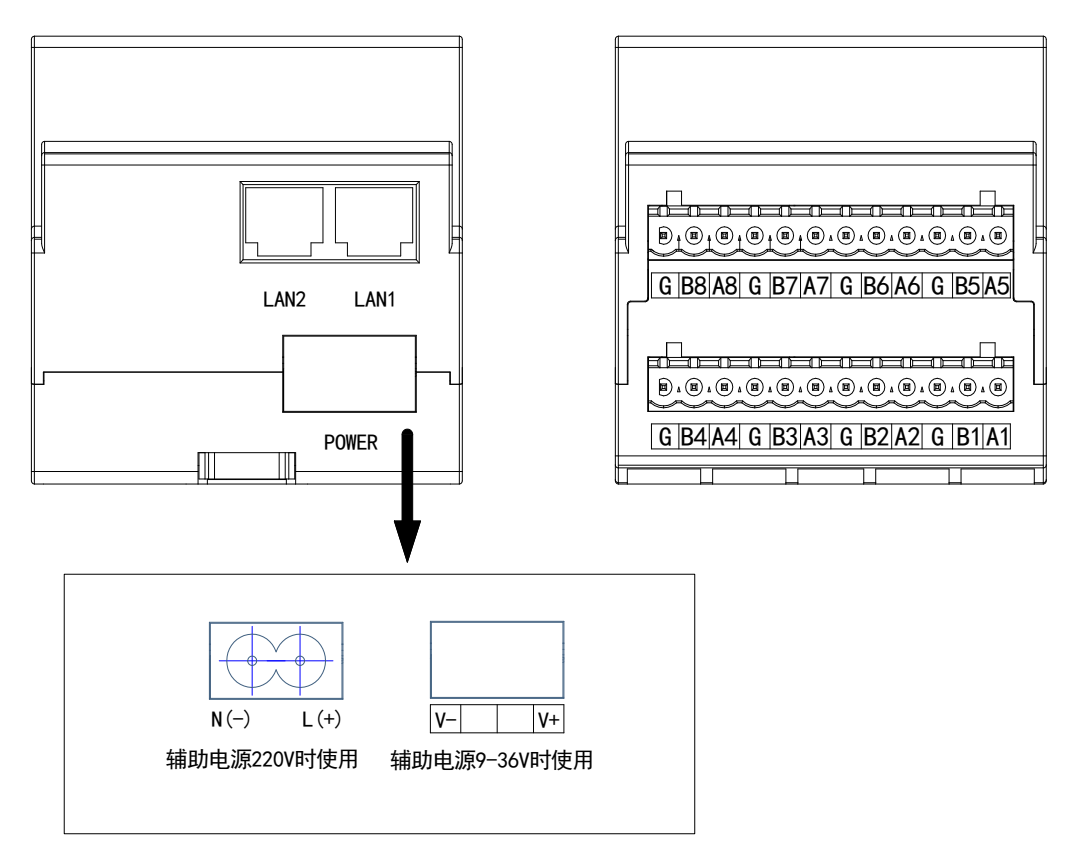

#### <span id="page-6-0"></span>七、面板灯定义

APort100 串口服务器插上网线后 LINK 灯会亮起,有数据时闪烁,SPEED 灯在 100Mb/s 时常亮,在 10Mb/s 时关闭; RS485 有数据传输时闪烁,

#### <span id="page-6-1"></span>八、用户配置

#### <span id="page-6-2"></span>8.1 Windows 桌面工具进行配置

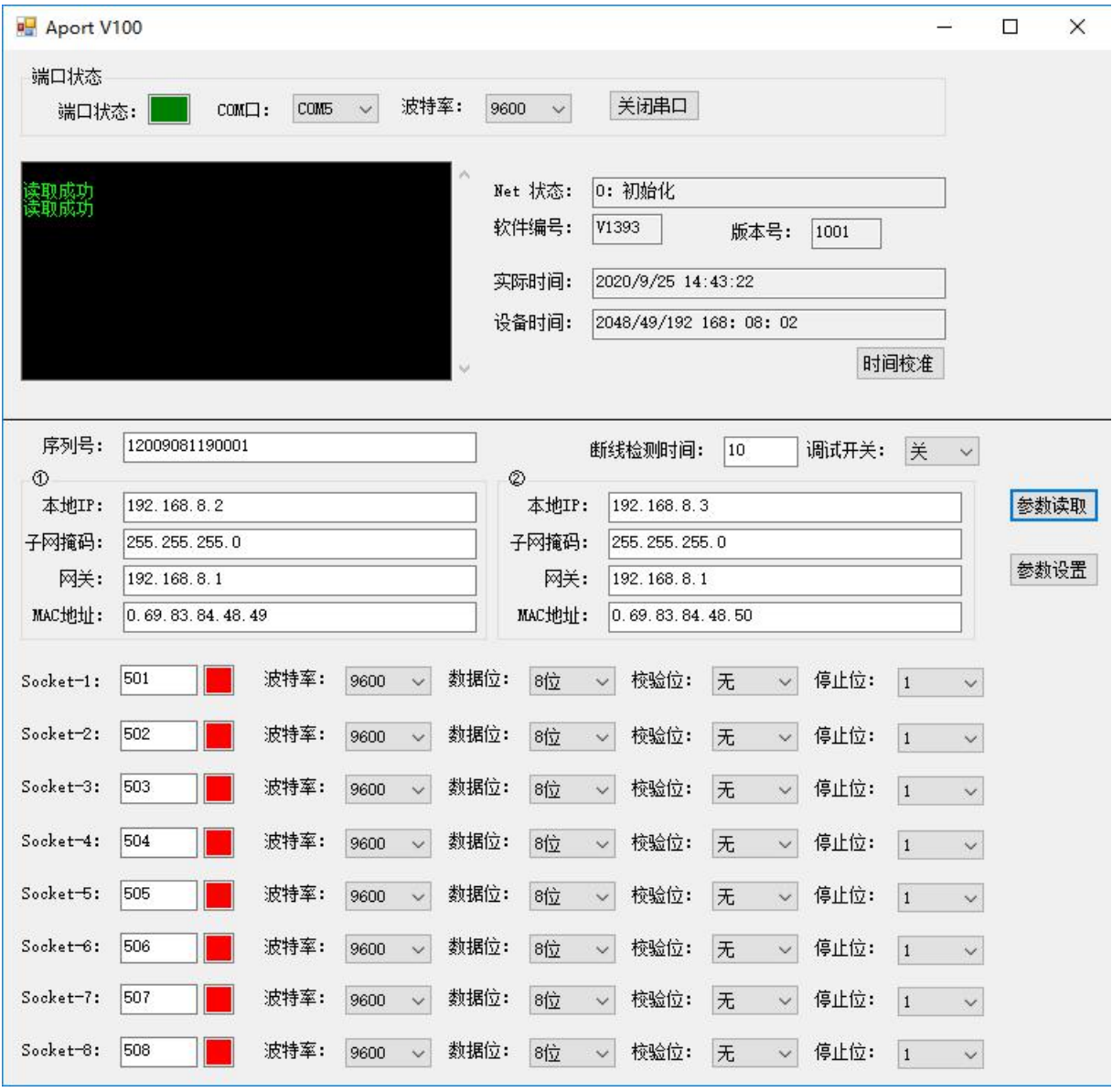

图 4

如图 4 所示, 设备成功连接上位机后(主机状态框变绿), 可以读取到相关的状态值和参数值, 也可以 根据需求配置相关参数。写入正确的参数后,点击"参数设置",将参数写入设备并保存。

# <span id="page-7-0"></span>8.2 WEB 浏览器配置

输入框直接输入网关 IP 地址,可以进入配置界面,登录用户名为 admin,密码为 123。

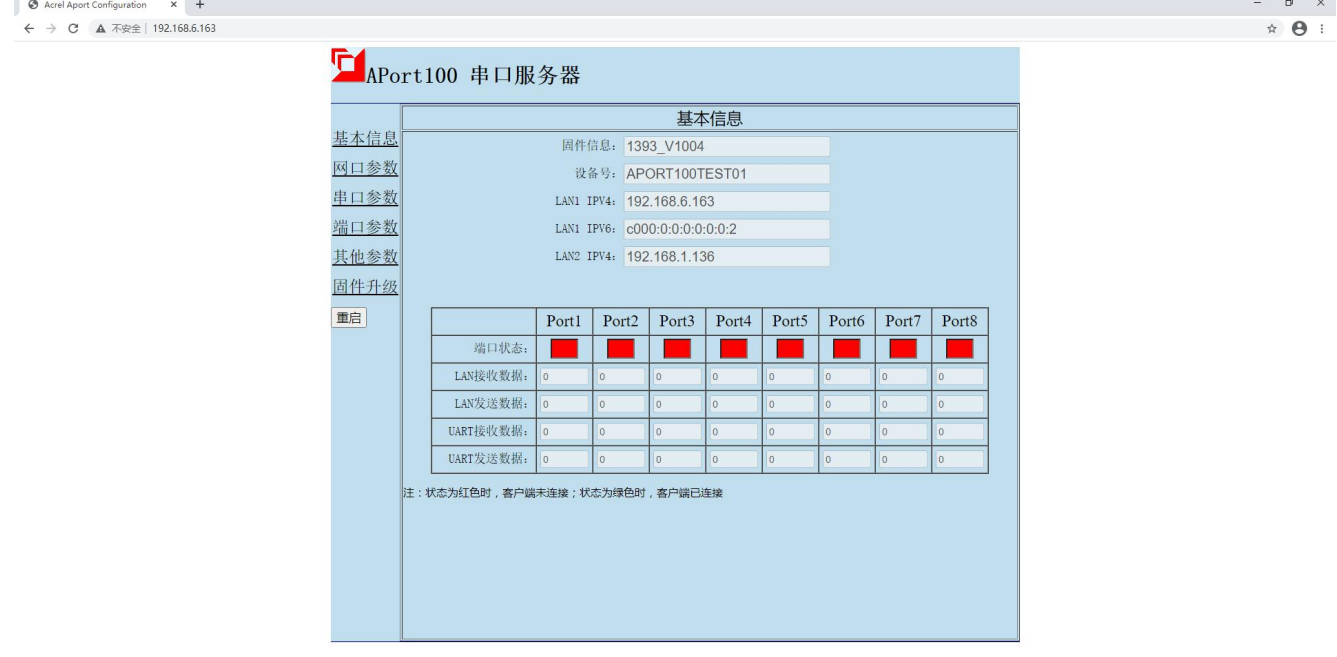

注:建议使用 IE 浏览器或者谷歌浏览器。

# <span id="page-7-1"></span>九、使用方法

按上述步骤设置好参数后,将下行装置的 485 串口与 APort100 相连,即能完成数据交互。

电话:18761595061 传真:0510-86179975 邮编:214405 E-mail chencong@email.acrel

总部:安科瑞电气股份有限公司

地址:上海市嘉定区育绿路 253 号

生产基地:江苏安科瑞电器制造有限公司 地址:江苏省江阴市南闸街道东盟工业园区东盟路 5 号

说明书修订记录

| 日期        | 旧版本  | 新版本  | 修改内容                           |
|-----------|------|------|--------------------------------|
|           |      | V1.0 |                                |
| 2021.3.1  | V1.0 | V1.1 | Ⅰ. 增加辅助电源 DC 9-36V 的内容         |
| 2021.3.22 | V1.  | V1.2 | 1. 增加软件部分功能描述; 2. 修改 WEB 浏览器配置 |